# **bare68k Documentation**

*Release 0.0.0*

**Christian Vogelgsang**

**Jul 30, 2017**

#### Contents:

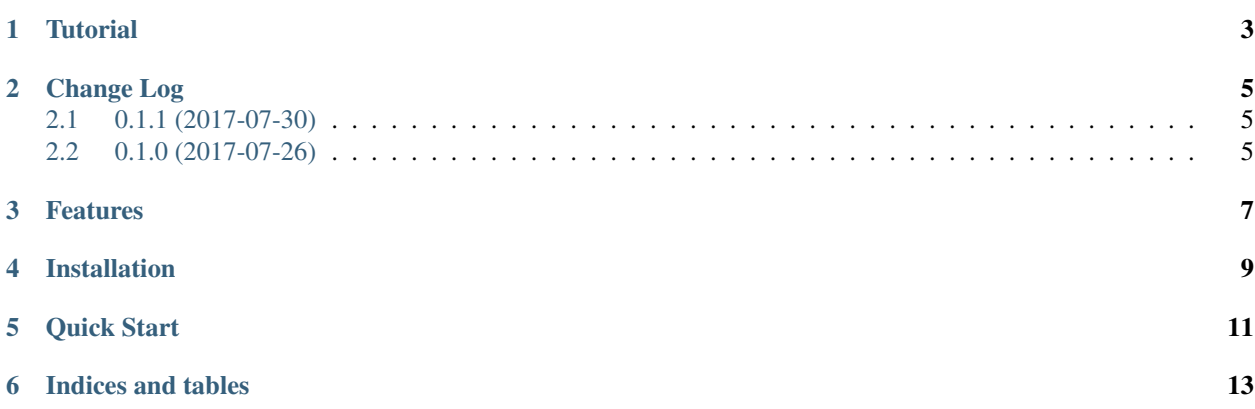

bare68k allows you to write m68k system emulators in Python 2 or 3. It consists of a CPU emulation for 68000/68020/68EC020 provided by the [Musashi](https://github.com/kstenerud/Musashi) engine written in native C. A memory map with RAM, ROM, special function is added and you can start the CPU emulation of your system. You can intercept the running code with a trap mechanism and use powerful diagnose functions,

written by Christian Vogelgsang [<chris@vogelgsang.org>](mailto:chris@vogelgsang.org)

under the GNU Public License V2

**Tutorial** 

<span id="page-6-0"></span>This section gives you a short tutorial on how to use the *bare68k* package.

#### Change Log

### <span id="page-8-1"></span><span id="page-8-0"></span>**0.1.1 (2017-07-30)**

• Added support for Windows build

#### <span id="page-8-2"></span>**0.1.0 (2017-07-26)**

• First public release

#### Features

- <span id="page-10-0"></span>• all emulation code written in C for fast speed
- runs on Python 2.7 and Python 3.5
- emulates CPU 68000, 68020, and 68EC020
- use a 24 or 32 bit memory map
- define memory regions for RAM and ROM with page granularity (64k)
- special memory regions that call your code for each read/write operation
- intercept m68k code by placing ALINE-opcode based traps to call your code
- event-based CPU emulation frontend does always return to Python first
- provide Python handlers for all CPU emulation events
	- RESET opcode
	- ALINE trap opcode
	- invalid memory access (e.g. write in ROM region)
	- out of memory bounds (e.g. read above memory map)
	- control interrupt acknowledgement
	- watch and break points
	- custom timers based on CPU cycles
- extensive diagnose functions
	- instruction trace
	- memory access for both CPU and Python API
	- register dump
	- memory labels to mark memory regions with arbitrary Python data
	- all bare68k components use Python logging
- rich API to configure memory and CPU state
- store/restore CPU context

Installation

<span id="page-12-0"></span>• use pip:

\$ pip install bare68k

• use github repository:

 $$$  python setup.py install

• use dev setup:

\$ python setup.py develop --user

Quick Start

<span id="page-14-0"></span>Here is a small code to see **bare68k** in action:

```
from bare68k import *
from bare68k.consts import *
# configure logging
runtime.log_setup()
# configure CPU: emulate a classic m68k
cpu_cfg = CPUConfig(M68K_CPU_TYPE_68000)
# now define the memory layout of the system
mem_cfg = MemoryConfig()
# let's create a RAM page (64k) starting at address 0
mem_cfg.add_ram_range(0, 1)
# let's create a ROM page (64k) starting at address 0x20000
mem_cfg.add_rom_range(2, 1)
# use a default run configuration (no debugging enabled)
run_cfg = RunConfig()# combine everythin into a Runtime instance for your system
rt = Runtime(cpu_cfg, mem_cfg, run_cfg)
# fill in some code
PROG_BASE=0x1000
STACK=0x800
mem = rt.get_mem()
mem.w16(PROG_BASE, 0x23c0) # move.l d0,<32b_addr>
mem.w32(PROG_BASE+2, 0)
mem.w16(PROG_BASE+6, 0x4e70) # reset
# setup CPU
cpu = rt.get_cpu()
cpu.w_reg(M68K_REG_D0, 0x42)
```
# reset your virtual CPU to start at PROG\_BASE and setup initial stack rt.reset(PROG\_BASE, STACK) # now run the CPU emulation until an event occurrs # here the RESET opcode is the event we are waiting for rt.run() # read back some memory  $val = mem.F32(0)$ **assert** val  $== 0x42$ # finally shutdown runtime if its no longer used # and free resources like the allocated RAM, ROM memory rt.shutdown()

Indices and tables

- <span id="page-16-0"></span>• genindex
- modindex
- search